# **HOW TO UPDATE YOUR SIGNATURE & OTHER DETAILS**

### **Deadline to Update Voting Details: October 5, 2020**

In the 2018 primary election, 32,176 mail ballots went uncounted. A main cause for rejected ballots is the opinion of under-trained individuals who decide the signature on file with the Supervisor of Elections (SOE) office does not match the signature on the vote-by-mail ballot. Most times, the signature you used at the DMV when you got your license is the signature on file with the SOE office.

If you're unsure what signature is on file at the Supervisor of Elections office, don't risk **having it questioned when you send in your vote-by-mail ballot. Update it with a new voter registration form.**

## **Online Option:**

If you'd like to update your signature to the one found on your valid driver's license you can update your voter details at **[www.registertovotefl orida.gov](https://www.registertovoteflorida.gov/home)** and upon completion the signature on file with the DMV will be sent to the SOE office.

## **Printed Option:**

**1.** Visit www.registertovoteflorida.gov and click the links to download and print a new voter registration form in English or Español directly below the Register/Update button.

## **2.** Check "Record Update/Change"

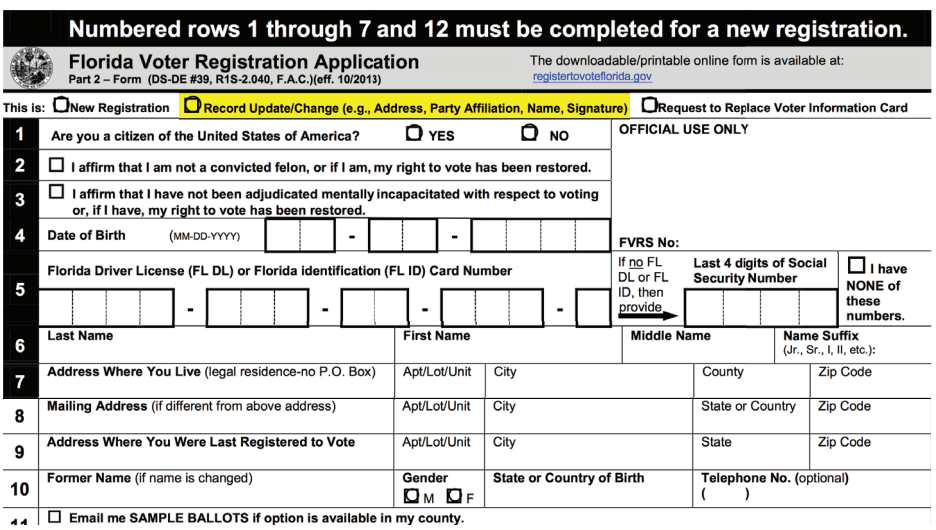

# **HOW TO UPDATE YOUR SIGNATURE & OTHER DETAILS**

**Deadline to Update Voting Details: October 5, 2020**

- **3.** Complete the entire form and **sign it with the signature you will use on your vote-by-mail ballot**.
- **4.** Mail your form to one of these Supervisor of Elections offices.

### **Supervisor of Elections Office**

Pinellas County Courthouse 315 Court St. Room 117 Clearwater, FL 33756

#### **Supervisor of Elections Office**

501 1st Ave N. St. Petersburg, FL 33701

### **Supervisor of Elections Office**

Election Service Center Starkey Lakes Corporate Center 13001 Starkey Road Largo, FL 33773

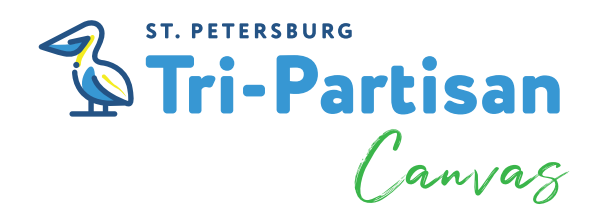

Artwork by Zulu Painter zulupainter.com